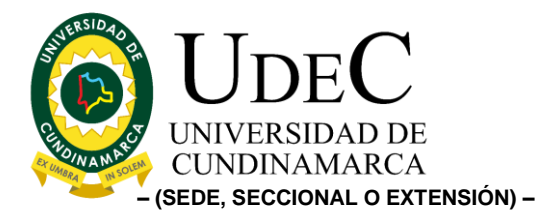

#### **23.**

### **ANEXO TÉCNICO 1.- REQUERIMIENTOS GENERALES Y ESPECIFICACIONES TÉCNICAS.**

El contratista debe acogerse a los siguientes requerimientos para el desarrollo e implantación de desarrollo de software, teniendo en cuenta como base nuestra infraestructura tecnológica, Bases de Datos, requerimientos de seguridad de la información, metodologías de desarrollo y entregables. Lo anterior si aplica como aplicativo de gestión externa.

#### **Requerimientos Técnicos de Infraestructura proyectos WEB:**

- ✓ Utilizar el IDE de Netbeans 8.2 o superior.
- ✓ Utilizar compilaciones en JAVA 1.6 o superior en sus versiones estables.
- $\checkmark$  Utilizar contenedor WEB Tomcat 7 o superior en sus versiones estables.
- ✓ Las interfaces deberán estar acordes al Manual de Identidad Institucional.
- ✓ La aplicación no podrá utilizar CDN (Content Delivery Network), todos los recursos deberán estar disponibles en el proyecto.
- ✓ El ambiente de desarrollo a utilizar deberá ser de licenciamiento Open Source.
- ✓ La aplicación deberá interactuar con el Login institucional para utilizar los mismos usuarios (La plataforma institucional enviará usuario logueado por método POST a la aplicación.).
- ✓ Se debe utilizar los patrones de diseño en java, MVC, DAO y VO.
- $\checkmark$  Para las interfaces se debe utilizar bootstrap 4.0 o superior.
- ✓ Se recomienda utilizar para el diseño de las interfaces utilizar JSTL para una mayor organización de la codificación de las interfaces.

#### **Requerimientos de Bases de Datos:**

- ✓ La Base de Datos por utilizar deberá ser ORACLE 12c
- ✓ Deberá realizar diseño de datos (MER Modelo Entidad Relación) en DataModeler.
- ✓ El diseño de datos deberá ser aprobado por la Dirección de Sistemas y Tecnología.
- ✓ Deberá tener todos los objetos de Base de Datos en único esquema de base de datos, otorgado por la Dirección de Sistemas y Tecnología (No se permite crear objetos en los esquemas del sistema).
- ✓ Deberá interactuar con los datos con los que cuenta la institución para evitar redundancia de estos.
- ✓ Tendrá que utilizar la nomenclatura institucional para nombrar los objetos de base de datos a utilizar.

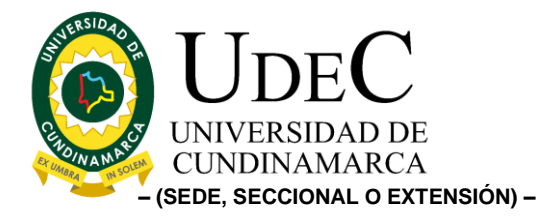

### **Requerimientos de Seguridad de la Información:**

✓ El proveedor o contratista externo deberá firmar Cláusula de Confidencialidad, y deberá garantizar que todos los datos utilizados de la Universidad de Cundinamarca para el desarrollo del proyecto una vez finalice, será destruidos en los ambientes locales y nube utilizados.

#### **Requerimientos de Metodologías de Desarrollo:**

- ✓ El proveedor deberá disponer de un equipo de trabajo que utilice la metodología SCRUM y este lleve toda la documentación del proyecto y diligencie todos los artefactos que la metodología exige.
- ✓ Para el levantamiento de necesidades o requerimientos, se podrán utilizar métodos como entrevistas, encuestas y solicitud de documentos (Formatos, Procedimientos, Guías, Instructivos). El diligenciamiento de las historias de usuario las realizará el proveedor teniendo en cuenta lo recolectado en este proceso.
- ✓ El proveedor deberá presentar antes del inicio del proyecto los requerimientos funcionales y no funcionales, para que sean aprobados por las partes involucradas (Proveedor, jefe de Oficina Beneficiada y Dirección de Sistemas y Tecnología).
- ✓ El proveedor deberá presentar plan de trabajo (Cronograma) para la ejecución del proyecto, donde se incluya las revisiones periódicas con el usuario o cliente (Universidad de Cundinamarca) para validar lo desarrollado frente a lo solicitado, deberá permitir un rango de flexibilidad para cambios sustanciales si se requiere.

#### **Entregables requeridos:**

- ✓ Códigos Fuentes del proyecto.
- ✓ Diseño de Base de Datos MER y Scripts DDL y DCL utilizados en el diseño, de igual manera los DML de los datos básicos o parámetros que utilizara la aplicación.
- ✓ Despliegue del ambiente de pruebas en equipos de la Universidad de Cundinamarca.
- ✓ Capacitación técnica de ambiente de pruebas y del desarrollo realizado.
- ✓ Manuales de Usuario y Manuales Técnicos.
- ✓ Acta de entrega a satisfacción firmada por las partes (Proveedor, jefe de Oficina Beneficiada y Dirección de Sistemas y Tecnología).
- ✓ Carta de sesión de derechos patrimoniales del proyecto de software realizado.

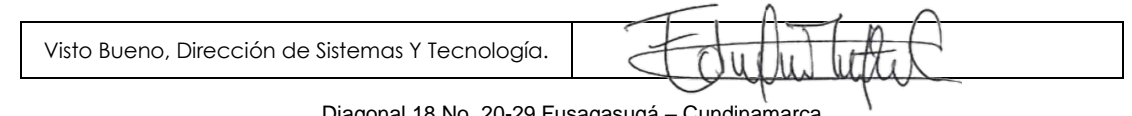

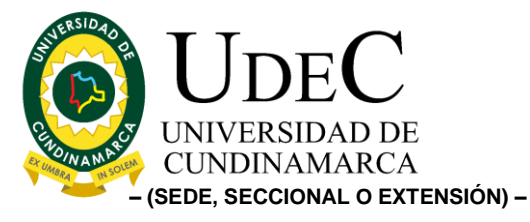

### **ESPECIFICACIONES TÉCNICAS**

**Usuarios generales:** Permisos a todos los módulos.

- Director de Interacción Social Universitaria.
- Coordinación Misional Interacción Social Universitaria.
- Coordinador de Gestión Interacción Social Universitaria.

**Líderes Primarios:** Responsables de área por proceso.

**Sublíderes:** profesores, coordinadores o personas y entidades en general con especificaciones puntuales.

#### **(Nombre del aplicativo) GESTOR DIGITAL DE INTERACCIÓN SOCIAL UNIVERSITARIA – GDISU –**

Tener presente para todos los módulos, que la sistematización de los formatos mencionados como anexos, en cada uno de los procesos, no debe quedar a manera de repositorio, por lo contrario, debe existir una construcción de formularios, que recopilen los datos y avales solicitados.

## **1. MÓDULO DE VOLUNTARIADO SOCIALMENTE RESPONSABLE:**

### **Roles Administrativos: (1)**

**VOLUNTARIO:** Los voluntarios son personas naturales que libre y responsablemente, sin recibir remuneración de carácter laboral, ofrecen tiempo, trabajo y talento para la construcción del bien común en forma individual o colectiva, en organizaciones públicas, privadas o fuera de ellas (Unidad Administrativa Especial de Organizaciones Solidarias).

- **Módulo, entidades vinculadas bajo convenio marco o específico:** El líder es responsable de vincular las entidades, para este proceso se tendrá acceso al módulo de solicitud de convenios específicos, el cual recoge puntualmente el procedimiento puntual de los acuerdos y convenios de voluntades (ver específicamente módulo de convenios, proceso parte inferior).
- **Módulo formulario de aspirantes para voluntariado:** Este módulo permite recopilar la información, puntual de los interesados a ser voluntarios (Datos requeridos bajo la revisión de un supervisor de la UCundinamarca – tener presente el siguiente enlace). [https://forms.office.com/pages/responsepage.aspx?id=oGfaB0MfjE6Xf1-](https://forms.office.com/pages/responsepage.aspx?id=oGfaB0MfjE6Xf1-ItkcO5uwlqJr-GPdNpKTwNflzkZJURUVGOEhLU0dRQlZOUzk4QlNMMVJQSUVJQS4u) [ItkcO5uwlqJr-](https://forms.office.com/pages/responsepage.aspx?id=oGfaB0MfjE6Xf1-ItkcO5uwlqJr-GPdNpKTwNflzkZJURUVGOEhLU0dRQlZOUzk4QlNMMVJQSUVJQS4u)

[GPdNpKTwNflzkZJURUVGOEhLU0dRQlZOUzk4QlNMMVJQSUVJQS4u](https://forms.office.com/pages/responsepage.aspx?id=oGfaB0MfjE6Xf1-ItkcO5uwlqJr-GPdNpKTwNflzkZJURUVGOEhLU0dRQlZOUzk4QlNMMVJQSUVJQS4u)

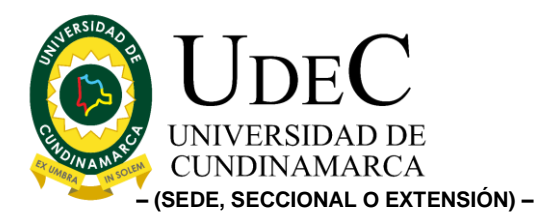

- **Módulo de registro de hojas de vida del aspirante a voluntariado:** El voluntario realiza el cargue de su hoja de vida a manera de formulario para la creación de la hoja de vida a Digital donde el líder pueda gestionar y la información del voluntario **(Anexo hoja de vida aspirante)**
- **Módulo entrevista: (Ver anexo MIUF056):** El líder del área realiza una entrevista virtual o presencial, requiriendo el diligenciamiento y seguimiento de esta por voluntario, la idea es mantener centralizada la información anclando este módulo, al registro de voluntarios inscritos desde el módulo de formularios de aspirantes
- **Módulo exoneración de responsabilidades (Ver anexo MIUF058):** El objetivo es sistematizar este formato, en donde el voluntariado pueda diligenciar y firmar la exoneración (si la persona no tiene firma electrónica, permitir el descargue y cargue del PDF), enviando copia al correo electrónico del mismo.
- **Módulo carta de compromiso (Ver anexo MIUF059):** Los participantes cargarán la carta cuando el procedimiento se lo permita.
- **Módulo de evidencias:** Según el proceso los voluntariados deben cargar al aplicativo las evidencias donde se muestra el cumplimiento y realización de las actividades voluntarias, este espacio permitirá contemplar y visualizará entregables.
- **Módulo Evaluación al voluntario:** permitirá que el líder del proceso evalué el desempeño, compromiso, dedicación, responsabilidad y resultados del voluntario (espacio retroalimentado a consideración del líder del proceso).
- **Edición:** este tendrá como objetivo lograr que todos los módulos mencionados anteriormente permitan realizar filtros avanzados, crear, editar, actualizar, y eliminar los datos (solo el líder del proceso):
- **Módulo analíticas:** 
	- ✓ Identificar y analizar gráficamente la disponibilidad de la información, detallando puntualmente, estados, fechas, cantidades, facultades, programas académicos, unidades regionales, entidades, comportamiento del procedimiento, periodos académicos entre otros (según su aplicabilidad), este ejercicio, debe realizarse de la mano con líder del módulo, formalizando, revisando y determinando las analíticas puntuales a desarrollar.

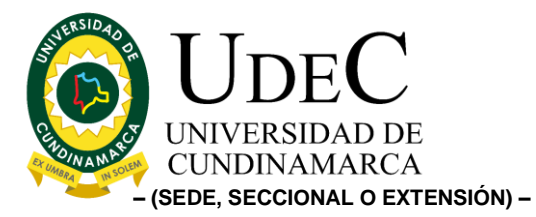

- ✓ A partir de los temas de análisis, siempre debe existir y permitirse el descargue de reporte en Excel, tanto en procedimientos como en contextualización general.
- ✓ Este espacio dará cuenta a datos e implementación de los módulos anteriormente mencionados.

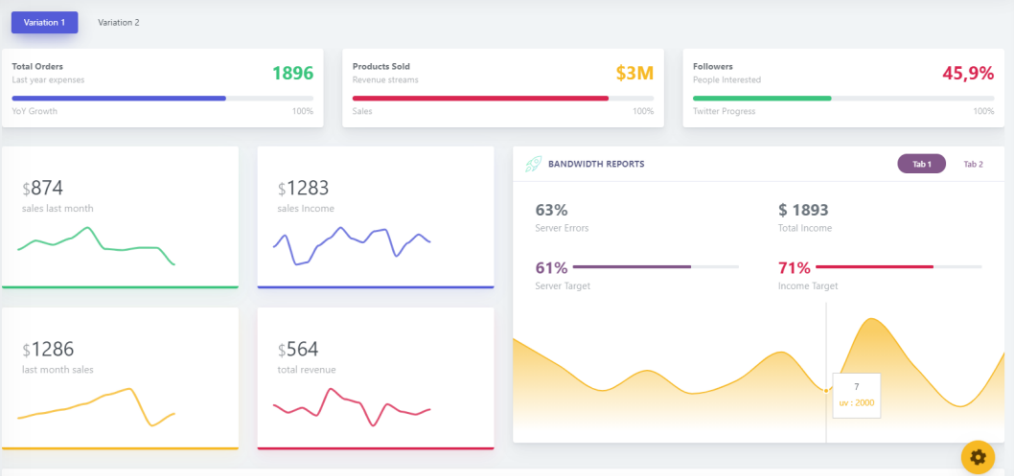

Adjuntamos ejemplo gráfico de informe.

• **Datos puntuales por módulo:** la idea es que desde cada módulo al final se puede visualizar un registro generalizado de la información básica (eje: número de entrevistas, estados)

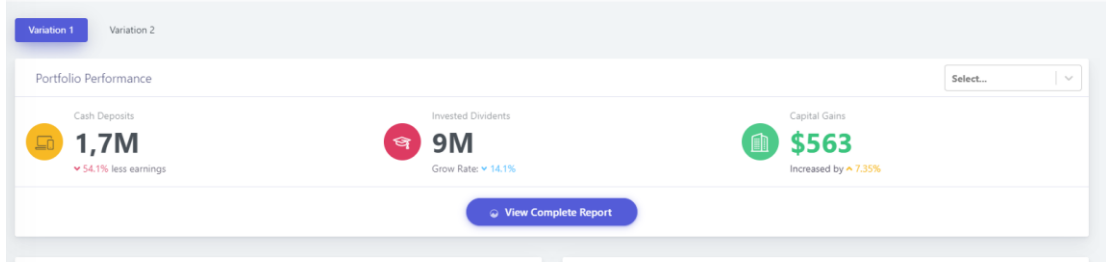

Ejemplo visual

- **Modulo certificados:** Reconocimiento de experiencias de voluntariado institucional y de entrega de certificados (el formato ya está establecido, se entrega por el líder del proceso):
	- o **Generar**: El aplicativo le debe permitir al líder de módulo generar el certificado y validado por el Director de Interacción Social Universitaria.

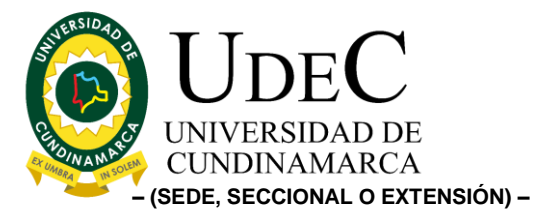

o **Descargar:** Les permitirá a los voluntariados descargar el certificado según el formato.

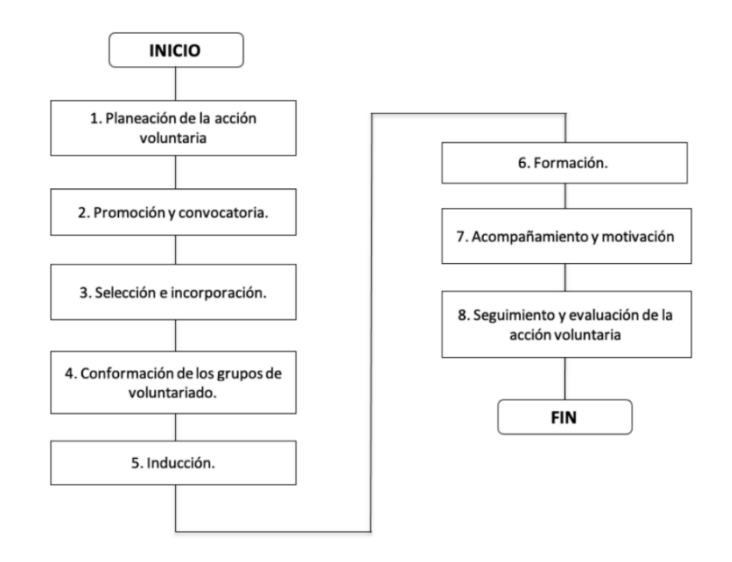

Adjuntamos el proceso actual

Diagonal 18 No. 20-29 Fusagasugá – Cundinamarca Teléfono: (091) 8281483 Línea Gratuita: 018000180414 [www.ucundinamarca.edu.co](http://www.ucundinamarca.edu.co/) E-mail: [info@ucundinamarca.edu.co](mailto:info@ucundinamarca.edu.co) NIT: 890.680.062-2

> *Documento controlado por el Sistema de Gestión de la Calidad Asegúrese que corresponde a la última versión consultando el Portal Institucional*

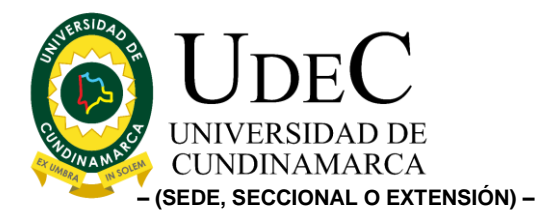

# **2. MÓDULO GESTIÓN DE EDUCACIÓN CONTINUADA:**

### **Roles Administrativos: (2)**

Educación continuada es una de las líneas de Interacción Social Universitaria de la Universidad de Cundinamarca, establecida a partir de las necesidades de la sociedad y del mercado laboral, enfocado hacia el desarrollo de diplomados, cursos, seminarios, talleres congresos y simposios, cuya duración sea mínimo de 16 horas dirigidos a la comunidad académica, entidades públicas y privadas y comunidad en general que deseen mejorar y/o actualizar sus competencias profesionales y así lograr una formación integral.

- **Módulo de Sistematizar ficha técnica:** Formato **(ver anexo MIUF008),** realizar la automatización de este formato, permitiendo la identificación puntual del tipo de evento que se va a realizar según las necesidades y solicitadas, este proceso debe tener avales del DIRECTOR de ISU, líder de educación continuada, coordinación del programa académico, decanatura o asociado (firma digital – imagen y/o checklist).
	- **-** La ficha técnica será cargada por el profesor.
	- **-** Después de enviada la información queda solo como veedores de la solicitud.
- **Publicidad:** Una vez se apruebe la ficha técnica, se podrá descargar en PDF con los avales pertinentes, debe existir un botón que define el estado de final de la actividad, con el propósito de pasar a diseño y publicidad interna (difusión ISU) y externa (gestión ISU).
	- Difusión ISU **(difusionisu@ucundinamarca.edu.co)** es quien realiza la elaboración del brochure.
	- Gestión ISU **(gestionisu@ucundinamarca.edu.co)** realiza el cargue de las piezas, para divulgación.
	- El web master **(iuwebmaster@ucundinamarca.edu.co)** de ISU, podrá descargar las piezas gráficas para su publicación en el micrositio.
	- Por cada proceso enviar notificación o alerta a director del proceso.

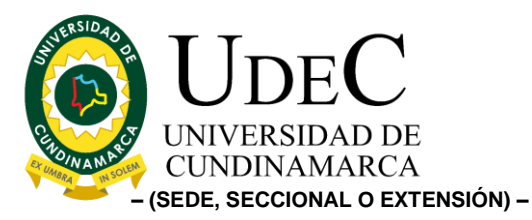

- **Ajustes de fechas:** Así mismo, como se reciben solicitudes por parte de los profesores para la realización de actividades de educación continuada, la gestión interna hace que los tiempos se ajusten según las necesidades, motivo por el cual el proceso debe iniciar nuevamente (desde el proceso de publicidad)
	- Para esto es esencial que en cada actividad realizada se le asigne al profesor líder una opción de ajustes.
	- Si se llegan a generar ajustes, se debe notificar automáticamente a los responsables del proceso de publicidad.

### **Certificados**

- **Asistencia: (ver anexo MIUF014):** Permite dejar registro a las actividades realizadas, la idea es poder descargar el enlace para dicho registro y tener los reportes a medida que finalicen las actividades (este será descargado por el profesor) – requerimiento obligatorio para poder generar certificación.
	- Asistencia mayor al 80% de la actividad, para poder certificarse.
	- Calificación final de las actividades superior a 3.5 para lograr el certificado.
- **Percepción: (Ver anexo MIUF015):** Cada evento que se realiza, los participantes por medio de su documento de identificación realizaran una evaluación del evento y/o Actividad Académica, permitiendo captar la información, para poderla analizar:
	- Tabular resultados por evento.
	- Tabular resultados por todos los eventos.
	- Para poder certificarse es obligatorio la evaluación de percepción.
- **Informe de la actividad (Ver anexo MIUF021):** El profesor líder de la actividad realizar el cargue del informe final – requerimiento obligatorio para poder generar la certificación.
	- Los certificados podrán ser emitidos, únicamente si se cumplen a cabalidad los requisitos anteriormente mencionados.
- **Descarga de los certificados (ver anexo MIUF011 / / Diploma).**

Se utiliza para designar al acto mediante el cual una persona, una institución, una organización recibe un comprobante de alguna actividad o logro que realizó. En las actividades de Educación

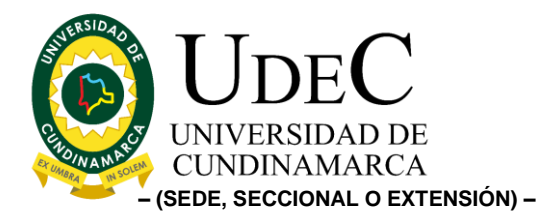

Continuada se emiten certificados de asistencia, los cuales se otorgarán a las personas que cumplan al menos con el 80% de asistencia a la actividad, y aquellos que adicionalmente se acuerden en el desarrollo de esta.

- Lo ideal es que los participantes puedan descargar los certificados al ingresar específicamente a la actividad desarrollada.
- Si el participante no ha cumplido con los requisitos, notificar que hace falta para su obtención.
- Certificado tipo diploma (**MIUF011**) se generará de manera automática cuando: se finaliza y cumplen los requerimientos.
- **Edición:** este tendrá como objetivo lograr que todos los módulos mencionados anteriormente permitan realizar filtros avanzados, crear, editar, actualizar, y eliminar los datos (solo el líder del proceso).
- **Módulo analíticas:**

✓ Identificar y analizar gráficamente la disponibilidad de la información, detallando puntualmente, estados, fechas, cantidades, facultades, programas académicos, unidades regionales, entidades, comportamiento del procedimiento, periodos académicos entre otros (según su aplicabilidad), este ejercicio, debe realizarse de la mano con líder del módulo, formalizando, revisando y determinando las analíticas puntuales a desarrollar.

 $\checkmark$  A partir de los temas de análisis, siempre debe existir y permitirse el descargue de reporte en Excel, tanto en procedimientos como en contextualización general.

✓ Este espacio dará cuenta a datos e implementación de los módulos anteriormente mencionados.

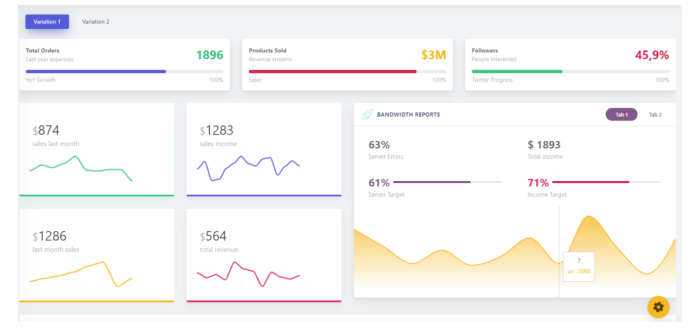

Adjuntamos ejemplo gráfico de informe.

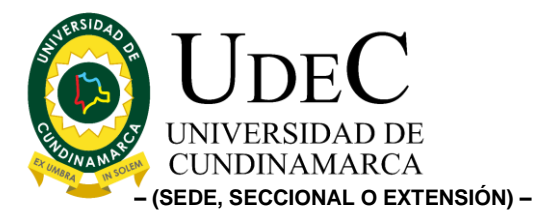

• **Datos puntuales por módulo:** la idea es que desde cada módulo al final se puede visualizar un registro generalizado de la información básica (eje: número de entrevistas, estados)

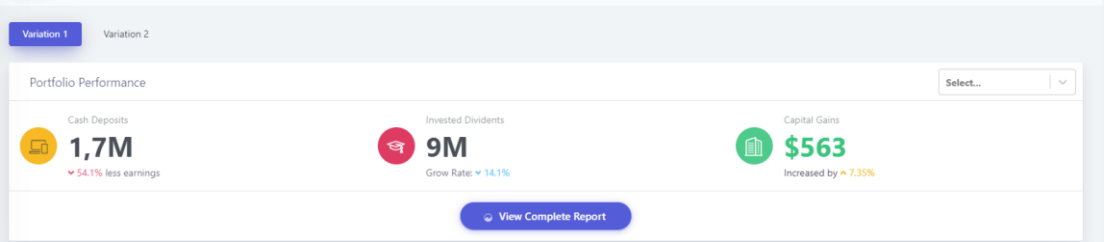

Ejemplo visual

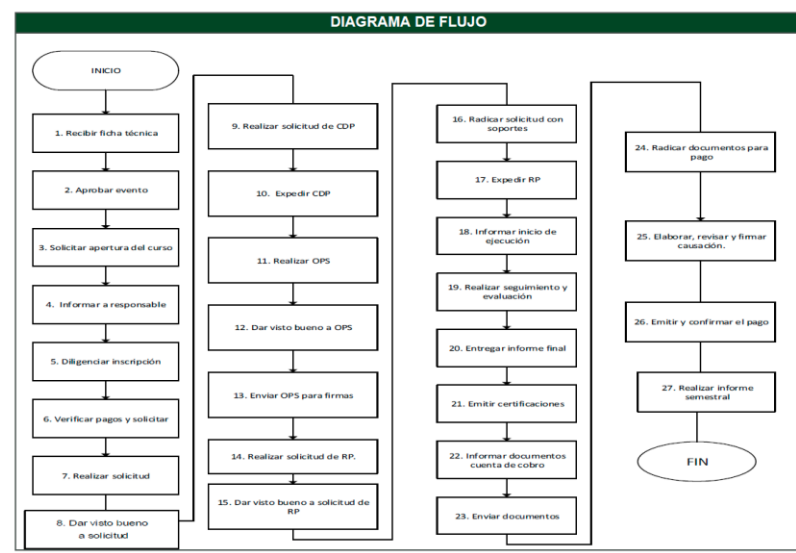

Adjuntamos el proceso actual

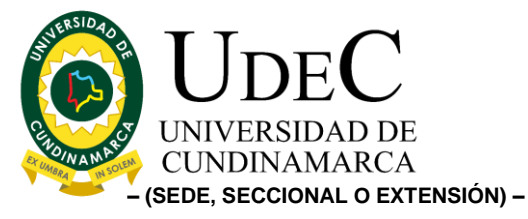

# **3. MÓDULO DE CONVENIOS ACADÉMICOS:**

### **Roles Administrativos: (3)**

### **CONVENIOS ESPECÍFICOS:**

- **Módulo de registro y de recolección de documentos a las entidades:** A las entidades se les permitirá registrarse según convenios marco y/o acuerdos de voluntades y voluntariado**.** Además de eso tendrán dos formularios uno para entidades privadas y el otro para entidades públicas.
- **Datos básicos para la solicitud (de quien solicita el convenio)**; Nombres; apellidos; correo electrónico; cargo; teléfono; dependencia o programa; unidad regional.
	- ✓ Este apartado diligenciado por (profesores, estudiantes, administrativo), debe quedar con acceso público al aplicativo, con el propósito centralizar las solicitudes.

## • **CARGUE DE DATOS Y DOCUMENTACIÓN SOLICITADA A ENTIDAD PRIVADA:**

- Nombre de la entidad; correo electrónico; teléfono
- Carta de intención manifestando el interés de suscribir el convenio **(botón para cargue del documento).**
- Certificado de existencia y representación legal vigente **(botón para cargue del documento)**
	- $\checkmark$  Fecha de expedición no anterior a (30) días.
	- ✓ Renovado al año vigente.
	- ✓ El representante legal posee facultades para comprometer la sociedad, y en caso tal que lo requiera deberá adjuntar el acto de órgano directivo que le da dicha facultad.
	- ✓ Tener un término de vigencia de la sociedad del plazo de ejecución del convenio o acuerdo y un (1) año más
- RUT (Renovado como Mínimo a 2011). **(botón para cargue del documento)**

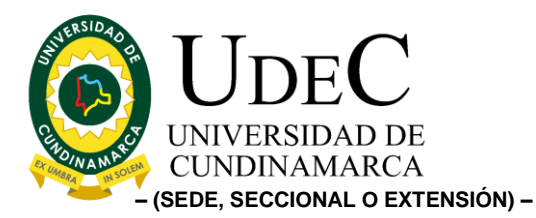

- Fotocopia de la Cédula de Ciudadanía de Representante Legal. **(botón para cargue del documento)**
- Certificado del Representante Legal No superior a un (1) donde indique que la empresa cumplió con el pago de Aportes al Sistema de Seguridad Social durante los últimos Seis (6) meses. **(botón para cargue del documento)**
	- ✓ Nota: (La persona que esté diligenciando el formulario le debe permitir elegir el caso en particular) En caso de que en cámara de comercio registre nombramiento de revisor fiscal, el certificado será expedido por el revisor fiscal el mismo debe venir acompañado con (adjunto en un solo documento): \*Fotocopia de la Tarjeta Profesional \*Copia de la Cédula de Ciudadanía

\*Certificado expedido por la Junta Central de Contadores, con fecha de expedición no mayor a 3 meses.

- Certificado de Antecedentes de Contraloría **(botón para cargue del documento)**
- Procuraduría **(botón para cargue del documento)**
- Certificado Judicial policía **(botón para cargue del documento)**
- Registro de Medidas Correctivas del Representante Legal y de la Persona Jurídica, no superior a un (1) mes. **(botón para cargue del documento)**

# • **CARGUE DE DATOS Y DOCUMENTACIÓN SOLICITADA A ENTIDAD PUBLICA:**

- Nombre de la entidad; correo electrónico; teléfono
- Carta de intención manifestando el interés de suscribir el convenio **(botón para cargue del documento).**
- Certificado de existencia y representación legal vigente **(botón para cargue del documento)**
	- $\checkmark$  Fecha de expedición no anterior a (30) días.
	- ✓ Renovado al año vigente.

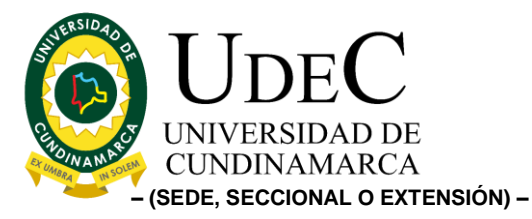

- ✓ El representante legal posee facultades para comprometer la sociedad, y en caso tal que lo requiera deberá adjuntar el acto de órgano directivo que le da dicha facultad.
- ✓ Tener un término de vigencia de la sociedad del plazo de ejecución del convenio o acuerdo y un (1) año más
- RUT (Renovado como Mínimo a 2011). **(botón para cargue del documento)**
- Fotocopia de la Cédula de Ciudadanía de Representante Legal. **(botón para cargue del documento)**
- Certificado del Representante Legal No superior a un (1) donde indique que la empresa cumplió con el pago de Aportes al Sistema de Seguridad Social durante los últimos Seis (6) meses. **(botón para cargue del documento)**
	- ✓ Nota: (La persona que esté diligenciando el formulario le debe permitir elegir el caso en particular) En caso de que en cámara de comercio registre

nombramiento de revisor fiscal, el certificado será expedido por el revisor fiscal el mismo debe venir acompañado con (adjunto en un solo documento):

\*Fotocopia de la Tarjeta Profesional

\*Copia de la Cédula de Ciudadanía

\*Certificado expedido por la Junta Central de Contadores, con fecha de expedición no mayor a 3 meses.

- Certificado de Antecedentes de Contraloría **(botón para cargue del documento)**
- Procuraduría **(botón para cargue del documento)**
- Certificado Judicial policía **(botón para cargue del documento)**
- Registro de Medidas Correctivas del Representante Legal y de la Persona Jurídica, no superior a un (1) mes. **(botón para cargue del documento)**

# • **CARGUE DE DATOS Y DOCUMENTACIÓN SOLICITADA A ENTIDAD PRIVADA:**

- Nombre de la entidad; correo electrónico; teléfono

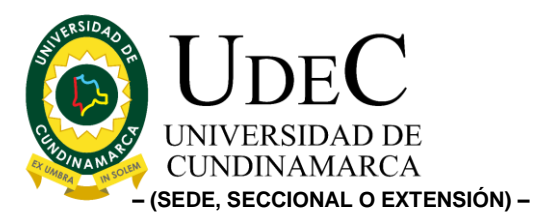

- Carta de intención manifestando el interés de suscribir el convenio **(botón para cargue del documento).**
- Certificado de existencia y representación legal vigente **(botón para cargue del documento)**
	- $\checkmark$  Fecha de expedición no anterior a (30) días.
	- ✓ Renovado al año vigente.
	- ✓ El representante legal posee facultades para comprometer la sociedad, y en caso tal que lo requiera deberá adjuntar el acto de órgano directivo que le da dicha facultad.
	- ✓ Tener un término de vigencia de la sociedad del plazo de ejecución del convenio o acuerdo y un (1) año más
- RUT (Renovado como Mínimo a 2011). **(botón para cargue del documento)**
- Fotocopia de la Cédula de Ciudadanía de Representante Legal. **(botón para cargue del documento)**
- Certificado del Representante Legal No superior a un (1) donde indique que la empresa cumplió con el pago de Aportes al Sistema de Seguridad Social durante los últimos Seis (6) meses. **(botón para cargue del documento)**
	- ✓ Nota: (La persona que esté diligenciando el formulario le debe permitir elegir el caso en particular) En caso de que en cámara de comercio registre nombramiento de revisor fiscal, el certificado será expedido por el revisor fiscal el mismo debe venir acompañado con (adjunto en un solo documento): \*Fotocopia de la Tarjeta Profesional

\*Copia de la Cédula de Ciudadanía

\*Certificado expedido por la Junta Central de Contadores, con fecha de expedición no mayor a 3 meses.

- Certificado de Antecedentes de Contraloría **(botón para cargue del documento)**
- Procuraduría **(botón para cargue del documento)**
- Certificado Judicial policía **(botón para cargue del documento)**

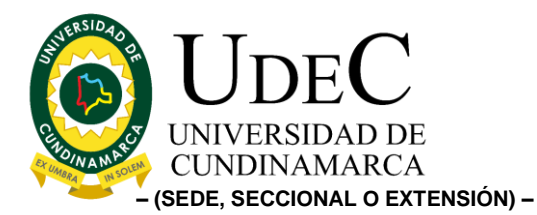

- Registro de Medidas Correctivas del Representante Legal y de la Persona Jurídica, no superior a un (1) mes. **(botón para cargue del documento)**
- Acta de nombramiento **(botón para cargue del documento)**
- Acta de posesión **(botón para cargue del documento)**
- Autorización a suscribir contratos, convenios **(botón para cargue del documento)**
- **Módulo de revisión de documentos de registro:** Los líderes y gestores del proceso se encargarán de revisar la documentación y realizarán por medio de un checklist el aval del registro, en el caso que no sean avalado tener un campo de observación en donde desde ese proceso se envíe un correo electrónico de manera automática indicando la situación para corregir el registro.
- **Estados según revisiones:** Esta información será cargada por los líderes y gestores de
	- Lista de entidades en revisión.
	- Lista de entidades rechazadas.
	- Lista de entidades aprobadas.

## **CONVENIOS DE ASOCIACIÓN**

- **Módulo de registro y de recolección de documentos a las entidades:** A las entidades les se les permitirá registrarse según la necesidad del servicio**.** Además de eso tendrán dos formularios uno para entidades privadas y el otro para entidades públicas.
- **Datos básicos para la solicitud (de quien solicita el convenio)**; Nombres; apellidos; correo electrónico; cargo; teléfono; dependencia o programa; unidad regional.
	- ✓ Este apartado diligenciado por (profesores, estudiantes, administrativo), debe quedad con acceso público al aplicativo, con el propósito centralizar las solicitudes.

## • **CARGUE DE DATOS Y DOCUMENTACIÓN SOLICITADA A ENTIDAD PRIVADA:**

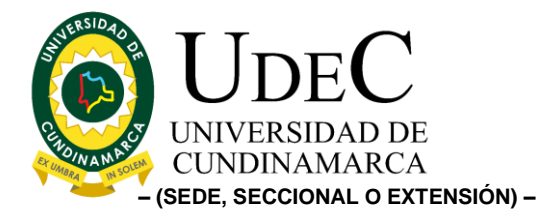

- Nombre de la entidad; correo electrónico; teléfono
- Carta de intención manifestando el interés de suscribir el convenio **(botón para cargue del documento).**
- Propuesta técnica del convenio **(botón para cargue del documento).**
- Certificado de existencia y representación legal vigente **(botón para cargue del documento)**
	- ✓ Fecha de expedición no anterior a (30) días.
	- ✓ Renovado al año vigente.
	- ✓ El representante legal posee facultades para comprometer la sociedad, y en caso tal que lo requiera deberá adjuntar el acto de órgano directivo que le da dicha facultad.
	- ✓ Tener un término de vigencia de la sociedad del plazo de ejecución del convenio o acuerdo y un (1) año más
- RUT (Renovado como Mínimo a 2011). **(botón para cargue del documento)**
- Fotocopia de la Cédula de Ciudadanía de Representante Legal. **(botón para cargue del documento)**
- Certificado del Representante Legal No superior a un (1) donde indique que la empresa cumplió con el pago de Aportes al Sistema de Seguridad Social durante los últimos Seis (6) meses. **(botón para cargue del documento)**
	- ✓ Nota: (La persona que esté diligenciando el formulario le debe permitir elegir el caso en particular)

En caso de que en cámara de comercio registre nombramiento de revisor fiscal, el certificado será expedido por el revisor fiscal el mismo debe venir acompañado con (adjunto en un solo documento):

\*Fotocopia de la Tarjeta Profesional

\*Copia de la Cédula de Ciudadanía

\*Certificado expedido por la Junta Central de Contadores, con fecha de expedición no mayor a 3 meses.

- Certificado de Antecedentes de Contraloría **(botón para cargue del documento)**

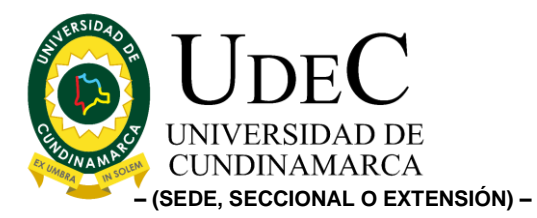

- Procuraduría **(botón para cargue del documento)**
- Certificado Judicial policía **(botón para cargue del documento)**
- Registro de Medidas Correctivas del Representante Legal y de la Persona Jurídica, no superior a un (1) mes. **(botón para cargue del documento)**
- **CARGUE DE DATOS Y DOCUMENTACIÓN SOLICITADA A ENTIDAD PUBLICA:**
	- Nombre de la entidad; correo electrónico; teléfono
	- Carta de intención manifestando el interés de suscribir el convenio **(botón para cargue del documento).**
	- Propuesta técnica convenio **(botón para cargue del documento).**
	- Certificado de existencia y representación legal vigente **(botón para cargue del documento)**
		- $\checkmark$  Fecha de expedición no anterior a (30) días.
		- ✓ Renovado al año vigente.
		- ✓ El representante legal posee facultades para comprometer la sociedad, y en caso tal que lo requiera deberá adjuntar el acto de órgano directivo que le da dicha facultad.
		- ✓ Tener un término de vigencia de la sociedad del plazo de ejecución del convenio o acuerdo y un (1) año más
	- RUT (Renovado como Mínimo a 2011). **(botón para cargue del documento)**
	- Fotocopia de la Cédula de Ciudadanía de Representante Legal. **(botón para cargue del documento)**
	- Certificado del Representante Legal No superior a un (1) donde indique que la empresa cumplió con el pago de Aportes al Sistema de Seguridad Social durante los últimos Seis (6) meses. **(botón para cargue del documento)**
		- ✓ Nota: (La persona que esté diligenciando el formulario le debe permitir elegir el caso en particular)

En caso de que en cámara de comercio registre nombramiento de revisor fiscal, el certificado será expedido por el revisor fiscal el mismo debe venir acompañado con (adjunto en un solo documento): \*Fotocopia de la Tarjeta Profesional

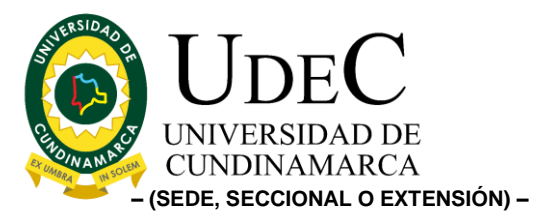

\*Copia de la Cédula de Ciudadanía \*Certificado expedido por la Junta Central de Contadores, con fecha de expedición no mayor a 3 meses.

- Certificado de Antecedentes de Contraloría **(botón para cargue del documento)**
- Procuraduría **(botón para cargue del documento)**
- Certificado Judicial policía **(botón para cargue del documento)**
- Registro de Medidas Correctivas del Representante Legal y de la Persona Jurídica, no superior a un (1) mes. **(botón para cargue del documento)**

## • **CARGUE DE DATOS Y DOCUMENTACIÓN SOLICITADA A ENTIDAD PRIVADA:**

- Nombre de la entidad; correo electrónico; teléfono
- Carta de intención manifestando el interés de suscribir el convenio **(botón para cargue del documento).**
- Certificado de existencia y representación legal vigente **(botón para cargue del documento)**
	- ✓ Fecha de expedición no anterior a (30) días.
	- ✓ Renovado al año vigente.
	- ✓ El representante legal posee facultades para comprometer la sociedad, y en caso tal que lo requiera deberá adjuntar el acto de órgano directivo que le da dicha facultad.
	- ✓ Tener un término de vigencia de la sociedad del plazo de ejecución del convenio o acuerdo y un (1) año más
- RUT (Renovado como Mínimo a 2011). **(botón para cargue del documento)**
- Fotocopia de la Cédula de Ciudadanía de Representante Legal. **(botón para cargue del documento)**
- Certificado del Representante Legal No superior a un (1) donde indique que la empresa cumplió con el pago de Aportes al Sistema de Seguridad Social durante los últimos Seis (6) meses. **(botón para cargue del documento)**

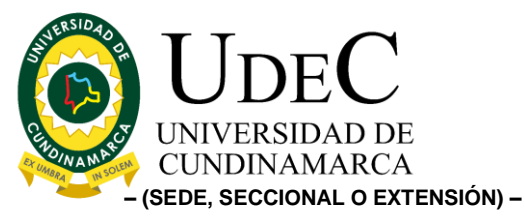

- ✓ Nota: (La persona que esté diligenciando el formulario le debe permitir elegir el caso en particular) En caso de que en cámara de comercio registre nombramiento de revisor fiscal, el certificado será expedido por el revisor fiscal el mismo debe venir acompañado con (adjunto en un solo documento): \*Fotocopia de la Tarjeta Profesional \*Copia de la Cédula de Ciudadanía \*Certificado expedido por la Junta Central de Contadores, con fecha de expedición no mayor a 3
	- meses.
- Certificado de Antecedentes de Contraloría **(botón para cargue del documento)**
- Procuraduría **(botón para cargue del documento)**
- Certificado Judicial policía **(botón para cargue del documento)**
- Registro de Medidas Correctivas del Representante Legal y de la Persona Jurídica, no superior a un (1) mes. **(botón para cargue del documento)**
- Acta de nombramiento **(botón para cargue del documento)**
- Acta de posesión **(botón para cargue del documento)**
- Autorización a suscribir contratos, convenios **(botón para cargue del documento)**
- **Módulo de revisión de documentos de registro:** Los líderes y gestores del proceso se encargarán de revisar la documentación y realizarán por medio de un checklist el aval del registro, en el caso que no sean avalado tener un campo de observación donde desde se envíe un correo electrónico de manera automática indicando la situación para corregir el registro.
- **Estados según revisiones:** Esta información será cargada por los líderes y gestores de
	- Lista de entidades en revisión.
	- Lista de entidades rechazadas.
	- Lista de entidades aprobadas.

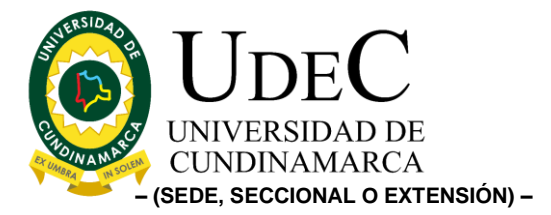

### **CONVENIOS ESPECIFICOS**

- **Módulo de registro y de recolección de documentos a las entidades:** A las entidades les se les permitirá registrarse según la necesidad de la actividad**.** Además de eso tendrán dos formularios uno para entidades privadas y el otro para entidades públicas.
- **Datos básicos para la solicitud (de quien solicita el convenio)**; Nombres; apellidos; correo electrónico; cargo; teléfono; dependencia o programa; unidad regional.
	- ✓ Este apartado diligenciado por (profesores, estudiantes, administrativo), debe quedad con acceso público al aplicativo, con el propósito centralizar las solicitudes.

## • **CARGUE DE DATOS Y DOCUMENTACIÓN SOLICITADA A ENTIDAD PRIVADA:**

- Nombre de la entidad; correo electrónico; teléfono
- Carta de intención manifestando el interés de suscribir el convenio **(botón para cargue del documento).**
- Propuesta técnica convenio **(botón para cargue del documento).**
- Certificado de existencia y representación legal vigente **(botón para cargue del documento)**
	- ✓ Fecha de expedición no anterior a (30) días.
	- ✓ Renovado al año vigente.
	- ✓ El representante legal posee facultades para comprometer la sociedad, y en caso tal que lo requiera deberá adjuntar el acto de órgano directivo que le da dicha facultad.
	- ✓ Tener un término de vigencia de la sociedad del plazo de ejecución del convenio o acuerdo y un (1) año más
- RUT (Renovado como Mínimo a 2011). **(botón para cargue del documento)**
- Fotocopia de la Cédula de Ciudadanía de Representante Legal. **(botón para cargue del documento)**
- Certificado del Representante Legal No superior a un (1) donde indique que la empresa cumplió con el pago de Aportes al Sistema

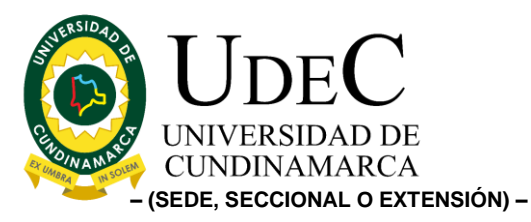

de Seguridad Social durante los últimos Seis (6) meses. **(botón para cargue del documento)**

> ✓ Nota: (La persona que esté diligenciando el formulario le debe permitir elegir el caso en particular)

En caso de que en cámara de comercio registre nombramiento de revisor fiscal, el certificado será expedido por el revisor fiscal el mismo debe venir acompañado con (adjunto en un solo documento): \*Fotocopia de la Tarjeta Profesional

\*Copia de la Cédula de Ciudadanía

\*Certificado expedido por la Junta Central de Contadores, con fecha de expedición no mayor a 3 meses.

- Certificado de Antecedentes de Contraloría **(botón para cargue del documento)**
- Procuraduría **(botón para cargue del documento)**
- Certificado Judicial policía **(botón para cargue del documento)**
- Registro de Medidas Correctivas del Representante Legal y de la Persona Jurídica, no superior a un (1) mes. **(botón para cargue del documento)**
- Cargue del CDP **(botón para cargue del documento)**
- Cargue del RP **(botón para cargue del documento)**

## • **CARGUE DE DATOS Y DOCUMENTACIÓN SOLICITADA A ENTIDAD PUBLICA:**

- Nombre de la entidad; correo electrónico; teléfono
- Carta de intención manifestando el interés de suscribir el convenio **(botón para cargue del documento).**
- Propuesta técnica convenio **(botón para cargue del documento).**
- Certificado de existencia y representación legal vigente **(botón para cargue del documento)**
	- $\checkmark$  Fecha de expedición no anterior a (30) días.
	- ✓ Renovado al año vigente.

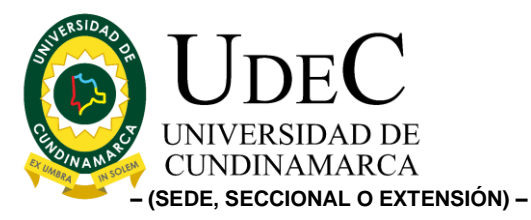

- ✓ El representante legal posee facultades para comprometer la sociedad, y en caso tal que lo requiera deberá adjuntar el acto de órgano directivo que le da dicha facultad.
- ✓ Tener un término de vigencia de la sociedad del plazo de ejecución del convenio o acuerdo y un (1) año más
- RUT (Renovado como Mínimo a 2011). **(botón para cargue del documento)**
- Fotocopia de la Cédula de Ciudadanía de Representante Legal. **(botón para cargue del documento)**
- Certificado del Representante Legal No superior a un (1) donde indique que la empresa cumplió con el pago de Aportes al Sistema de Seguridad Social durante los últimos Seis (6) meses. **(botón para cargue del documento)**
	- ✓ Nota: (La persona que esté diligenciando el formulario le debe permitir elegir el caso en particular) En caso de que en cámara de comercio registre

nombramiento de revisor fiscal, el certificado será expedido por el revisor fiscal el mismo debe venir acompañado con (adjunto en un solo documento):

\*Fotocopia de la Tarjeta Profesional

\*Copia de la Cédula de Ciudadanía

\*Certificado expedido por la Junta Central de Contadores, con fecha de expedición no mayor a 3 meses.

- Certificado de Antecedentes de Contraloría **(botón para cargue del documento)**
- Procuraduría **(botón para cargue del documento)**
- Certificado Judicial policía **(botón para cargue del documento)**
- Registro de Medidas Correctivas del Representante Legal y de la Persona Jurídica, no superior a un (1) mes. **(botón para cargue del documento)**

# • **CARGUE DE DATOS Y DOCUMENTACIÓN SOLICITADA A ENTIDAD PRIVADA:**

- Nombre de la entidad; correo electrónico; teléfono

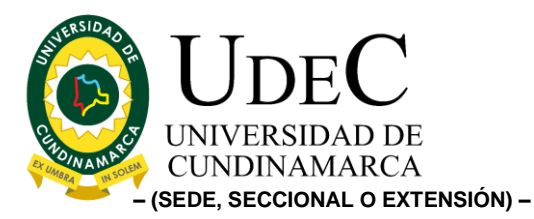

- Carta de intención manifestando el interés de suscribir el convenio **(botón para cargue del documento).**
- Certificado de existencia y representación legal vigente **(botón para cargue del documento)**
	- $\checkmark$  Fecha de expedición no anterior a (30) días.
	- ✓ Renovado al año vigente.
	- ✓ El representante legal posee facultades para comprometer la sociedad, y en caso tal que lo requiera deberá adjuntar el acto de órgano directivo que le da dicha facultad.
	- ✓ Tener un término de vigencia de la sociedad del plazo de ejecución del convenio o acuerdo y un (1) año más
- RUT (Renovado como Mínimo a 2011). **(botón para cargue del documento)**
- Fotocopia de la Cédula de Ciudadanía de Representante Legal. **(botón para cargue del documento)**
- Certificado del Representante Legal No superior a un (1) donde indique que la empresa cumplió con el pago de Aportes al Sistema de Seguridad Social durante los últimos Seis (6) meses. **(botón para cargue del documento)**
	- ✓ Nota: (La persona que esté diligenciando el formulario le debe permitir elegir el caso en particular) En caso de que en cámara de comercio registre nombramiento de revisor fiscal, el certificado será expedido por el revisor fiscal el mismo debe venir acompañado con (adjunto en un solo documento): \*Fotocopia de la Tarjeta Profesional

\*Copia de la Cédula de Ciudadanía

\*Certificado expedido por la Junta Central de Contadores, con fecha de expedición no mayor a 3 meses.

- Certificado de Antecedentes de Contraloría **(botón para cargue del documento)**
- Procuraduría **(botón para cargue del documento)**
- Certificado Judicial policía **(botón para cargue del documento)**

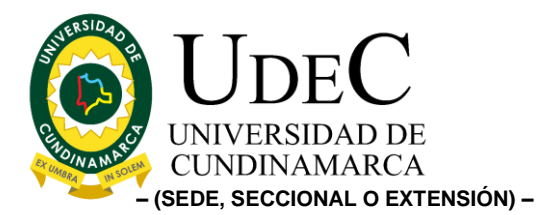

- Registro de Medidas Correctivas del Representante Legal y de la Persona Jurídica, no superior a un (1) mes. **(botón para cargue del documento)**
- Acta de nombramiento **(botón para cargue del documento)**
- Acta de posesión **(botón para cargue del documento)**
- Autorización a suscribir contratos, convenios **(botón para cargue del documento)**
- Cargue del CDP **(botón para cargue del documento)**
- Cargue del RP **(botón para cargue del documento)**
- **Módulo de revisión de documentos de registro:** Los líderes y gestores se encargarán de revisar la documentación y realizarán por medio de un checklist el aval del registro, en el caso que no sean avalado tener un campo de observación en donde desde ese proceso se envíe un correo electrónico de manera automática indicando la situación para corregir el registro.
- **Estados según revisiones:** Esta información será cargada por los líderes y gestores de
	- Lista de entidades en revisión.
	- Lista de entidades rechazadas.
	- Lista de entidades aprobadas.

### **CONVENIOS INTERADMINISTRATIVOS**

- **Módulo de registro y de recolección de documentos a las entidades:** A las entidades se les permitirá registrarse según las actividades a ejecutar**.** Solo modulo para entidades públicas.
- **Datos básicos para la solicitud (de quien solicita el convenio)**; Nombres; apellidos; correo electrónico; cargo; teléfono; dependencia o programa; unidad regional.
	- ✓ Este apartado diligenciado por (profesores, estudiantes, administrativo), debe quedad con acceso público al aplicativo, con el propósito centralizar las solicitudes.

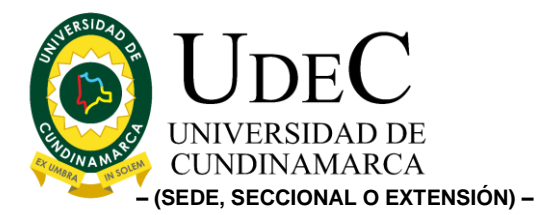

## • **CARGUE DE DATOS Y DOCUMENTACIÓN SOLICITADA A ENTIDAD PUBLICA:**

- Nombre de la entidad; correo electrónico; teléfono
- Carta de intención manifestando el interés de suscribir el convenio **(botón para cargue del documento).**
- Propuesta técnica convenio **(botón para cargue del documento)**
- Certificado de existencia y representación legal vigente **(botón**

## **para cargue del documento)**

- $\checkmark$  Fecha de expedición no anterior a (30) días.
- ✓ Renovado al año vigente.
- ✓ El representante legal posee facultades para comprometer la sociedad, y en caso tal que lo requiera deberá adjuntar el acto de órgano directivo que le da dicha facultad.
- ✓ Tener un término de vigencia de la sociedad del plazo de ejecución del convenio o acuerdo y un (1) año más
- RUT (Renovado como Mínimo a 2011). **(botón para cargue del documento)**
- Fotocopia de la Cédula de Ciudadanía de Representante Legal. **(botón para cargue del documento)**
- Certificado del Representante Legal No superior a un (1) donde indique que la empresa cumplió con el pago de Aportes al Sistema de Seguridad Social durante los últimos Seis (6) meses. **(botón para cargue del documento)**
	- ✓ Nota: (La persona que esté diligenciando el formulario le debe permitir elegir el caso en particular)

En caso de que en cámara de comercio registre nombramiento de revisor fiscal, el certificado será expedido por el revisor fiscal el mismo debe venir acompañado con (adjunto en un solo documento):

\*Fotocopia de la Tarjeta Profesional

\*Copia de la Cédula de Ciudadanía

\*Certificado expedido por la Junta Central de Contadores, con fecha de expedición no mayor a 3 meses.

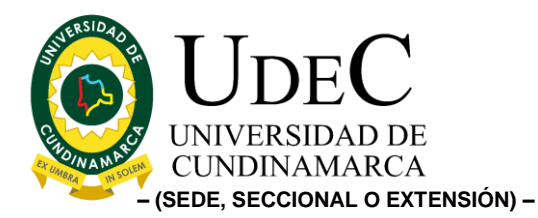

- Certificado de Antecedentes de Contraloría **(botón para cargue del documento)**
- Procuraduría **(botón para cargue del documento)**
- Certificado Judicial policía **(botón para cargue del documento)**
- Registro de Medidas Correctivas del Representante Legal y de la Persona Jurídica, no superior a un (1) mes. **(botón para cargue del documento)**

# • **CARGUE DE DATOS Y DOCUMENTACIÓN SOLICITADA A ENTIDAD PRIVADA:**

- Nombre de la entidad; correo electrónico; teléfono
- Carta de intención manifestando el interés de suscribir el convenio **(botón para cargue del documento).**
- Certificado de existencia y representación legal vigente **(botón para cargue del documento)**
	- $\checkmark$  Fecha de expedición no anterior a (30) días.
	- ✓ Renovado al año vigente.
	- ✓ El representante legal posee facultades para comprometer la sociedad, y en caso tal que lo requiera deberá adjuntar el acto de órgano directivo que le da dicha facultad.
	- ✓ Tener un término de vigencia de la sociedad del plazo de ejecución del convenio o acuerdo y un (1) año más
- RUT (Renovado como Mínimo a 2011). **(botón para cargue del documento)**
- Fotocopia de la Cédula de Ciudadanía de Representante Legal. **(botón para cargue del documento)**
- Certificado del Representante Legal No superior a un (1) donde indique que la empresa cumplió con el pago de Aportes al Sistema de Seguridad Social durante los últimos Seis (6) meses. **(botón para cargue del documento)**
	- ✓ Nota: (La persona que esté diligenciando el formulario le debe permitir elegir el caso en particular) En caso de que en cámara de comercio registre nombramiento de revisor fiscal, el certificado será expedido por el revisor fiscal el mismo debe venir acompañado con (adjunto en un solo documento):

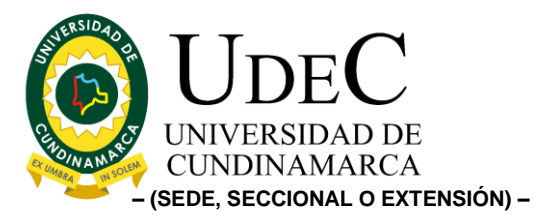

\*Fotocopia de la Tarjeta Profesional \*Copia de la Cédula de Ciudadanía \*Certificado expedido por la Junta Central de Contadores, con fecha de expedición no mayor a 3 meses.

- Certificado de Antecedentes de Contraloría **(botón para cargue del documento)**
- Procuraduría **(botón para cargue del documento)**
- Certificado Judicial policía **(botón para cargue del documento)**
- Registro de Medidas Correctivas del Representante Legal y de la Persona Jurídica, no superior a un (1) mes. **(botón para cargue del documento)**
- Acta de nombramiento **(botón para cargue del documento)**
- Acta de posesión **(botón para cargue del documento)**
- Autorización a suscribir contratos, convenios **(botón para cargue del documento)**
- Cargue de DCP **(botón para cargue del documento)**
- Cargue del RP **(botón para cargue del documento)**
- Cargue de convenio emitido por la institución si aplica **(botón para cargue del documento)**
- **Módulo de revisión de documentos de registro:** Los líderes y gestores se encargarán de revisar la documentación y realizarán por medio de un checklist el aval del registro, en el caso que no sean avalado tener un campo de observación en donde desde ese proceso se envíe un correo electrónico de manera automática indicando la situación para corregir el registro.
- **Estados según revisiones:** Esta información será cargada por los líderes y gestores de
	- Lista de entidades en revisión.
	- Lista de entidades rechazadas.
	- Lista de entidades aprobadas.

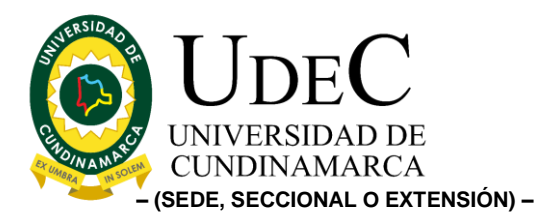

- **Edición:** este tendrá como objetivo lograr que todos los módulos mencionados anteriormente permitan realizar filtros avanzados, crear, editar, actualizar, y eliminar los datos (solo el líder del proceso).
- **Módulo analíticas:**

✓ Identificar y analizar gráficamente la disponibilidad de la información, detallando puntualmente, estados, fechas, cantidades, facultades, programas académicos, unidades regionales, entidades, comportamiento del procedimiento, periodos académicos entre otros (según su aplicabilidad), este ejercicio, debe realizarse de la mano con líder del módulo, formalizando, revisando y determinando las analíticas puntuales a desarrollar.

 $\checkmark$  A partir de los temas de análisis, siempre debe existir y permitirse el descargue de reporte en Excel, tanto en procedimientos como en contextualización general.

✓ Este espacio dará cuenta a datos e implementación de los módulos anteriormente mencionados.

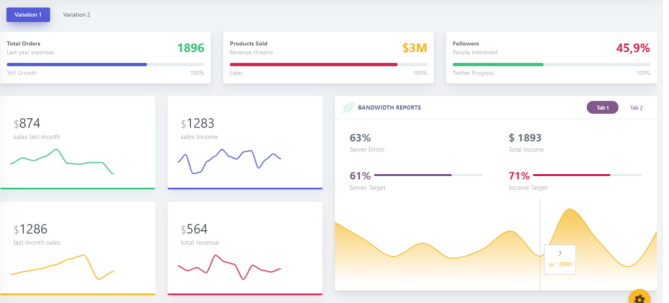

Adjuntamos ejemplo gráfico de informe.

• **Datos puntuales por módulo:** la idea es que desde cada módulo al final se puede visualizar un registro generalizado de la información básica (eje: número de entrevistas, estados)

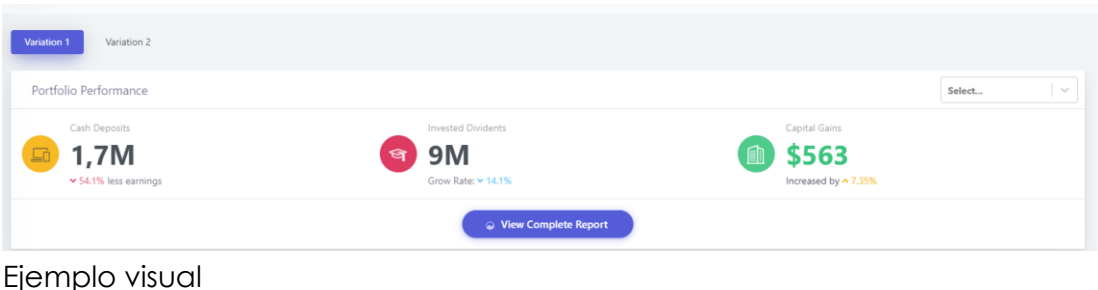

Diagonal 18 No. 20-29 Fusagasugá – Cundinamarca Teléfono: (091) 8281483 Línea Gratuita: 018000180414 [www.ucundinamarca.edu.co](http://www.ucundinamarca.edu.co/) E-mail: [info@ucundinamarca.edu.co](mailto:info@ucundinamarca.edu.co) NIT: 890.680.062-2

> *Documento controlado por el Sistema de Gestión de la Calidad Asegúrese que corresponde a la última versión consultando el Portal Institucional*

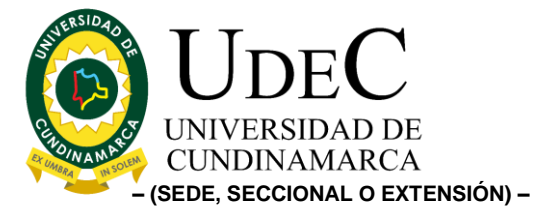

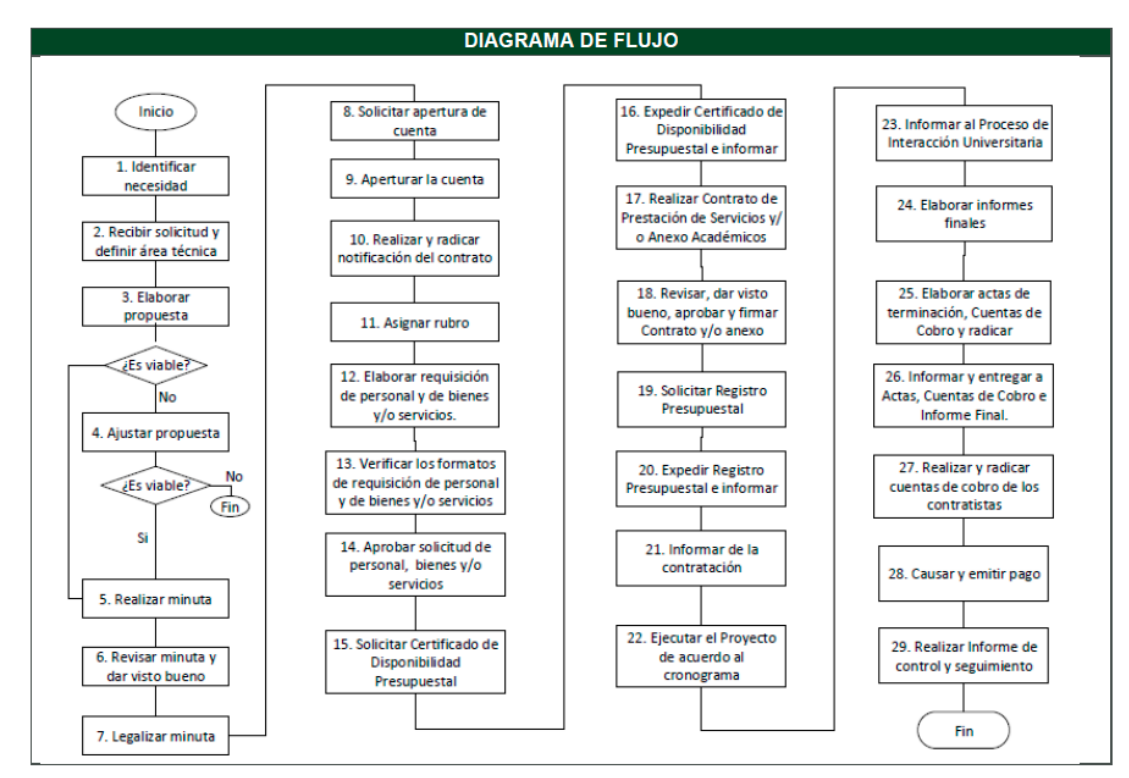

Adjuntamos el proceso actual

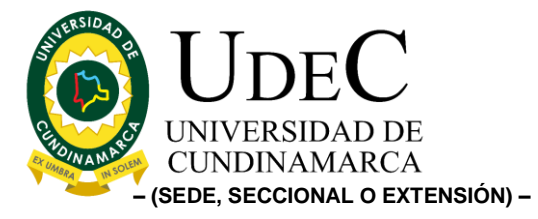

### **MODULO RESPONSABILIDAD SOCIAL UNIVERSITARIA:**

#### **Roles Administrativos: (1)**

- **Módulo de Reporte de Información (Cualitativa y Cuantitativa**): Esta se recoge mediante formularios, los cuales llevan datos puntuales de los procesos realizados, para más información visualizar anexo (DOCUMENTOS POSTULACIÓN CERTIFICADO 2019 BIENESTAR\_UNIVERSITARIO).
- **Edición:** este tendrá como objetivo lograr que todos los módulos mencionados anteriormente permitan realizar filtros avanzados, crear, editar, actualizar, y eliminar los datos (solo el líder del proceso).
- **Módulo analíticas:**

✓ Identificar y analizar gráficamente la disponibilidad de la información, detallando puntualmente, estados, fechas, cantidades, facultades, programas académicos, unidades regionales, entidades, comportamiento del procedimiento, periodos académicos entre otros (según su aplicabilidad), este ejercicio, debe realizarse de la mano con líder del módulo, formalizando, revisando y determinando las analíticas puntuales a desarrollar.

 $\checkmark$  A partir de los temas de análisis, siempre debe existir y permitirse el descargue de reporte en Excel, tanto en procedimientos como en contextualización general.

✓ Este espacio dará cuenta a datos e implementación de los módulos anteriormente mencionados.

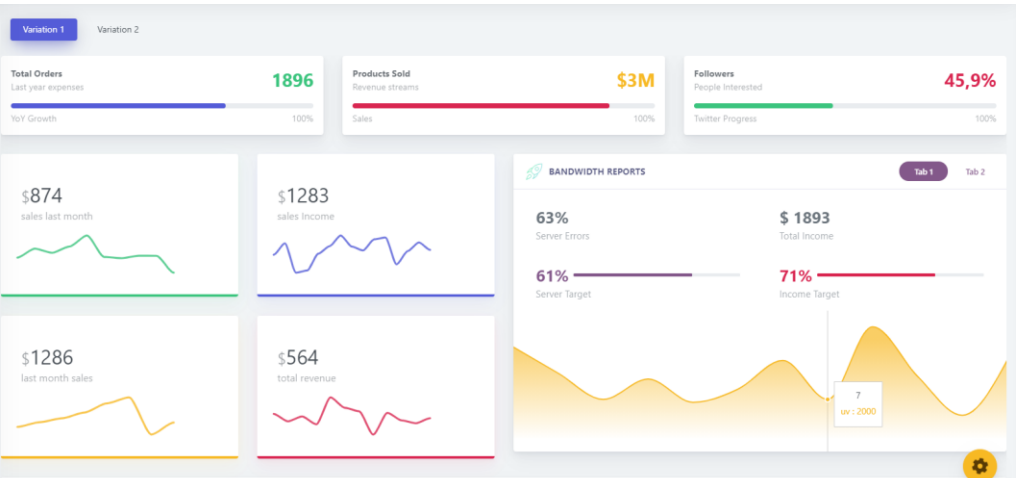

Adjuntamos ejemplo gráfico de informe.

Diagonal 18 No. 20-29 Fusagasugá – Cundinamarca Teléfono: (091) 8281483 Línea Gratuita: 018000180414 [www.ucundinamarca.edu.co](http://www.ucundinamarca.edu.co/) E-mail: [info@ucundinamarca.edu.co](mailto:info@ucundinamarca.edu.co) NIT: 890.680.062-2

> *Documento controlado por el Sistema de Gestión de la Calidad Asegúrese que corresponde a la última versión consultando el Portal Institucional*

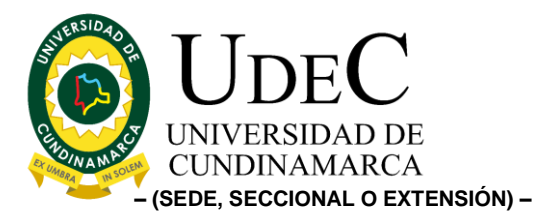

• **Datos puntuales por módulo:** la idea es que desde cada módulo al final se puede visualizar un registro generalizado de la información básica (eje: número de entrevistas, estados)

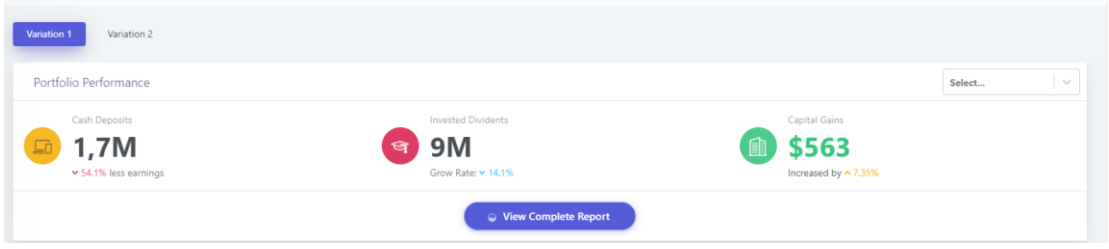

Ejemplo visual

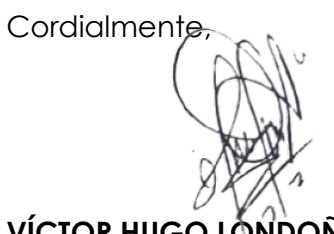

# **VÍCTOR HUGO LONDOÑO AGUIRRE**

Director Interacción Social Universitaria Universidad de Cundinamarca

12.1.-14.1